## Kur Farkı Faturasının e-Fatura Olarak Gönderilmesi-Alınması

2.26.00.00 sürümüyle birlikte e-Fatura kapsamında kur farkı faturalarının gönderilebilmesi ve sisteme alınabilmesi sağlanmıştır.

Bu kapsamda ERP ürünlerinde verilen hizmet ve alınan hizmet faturalarının kur farkı faturası gibi işlem görmesi mümkün kılınmıştır.

Hizmet kartlarının kur farkı kutucuğu işaretlenerek işlemin kur farkı için olduğu belirtilmelidir.

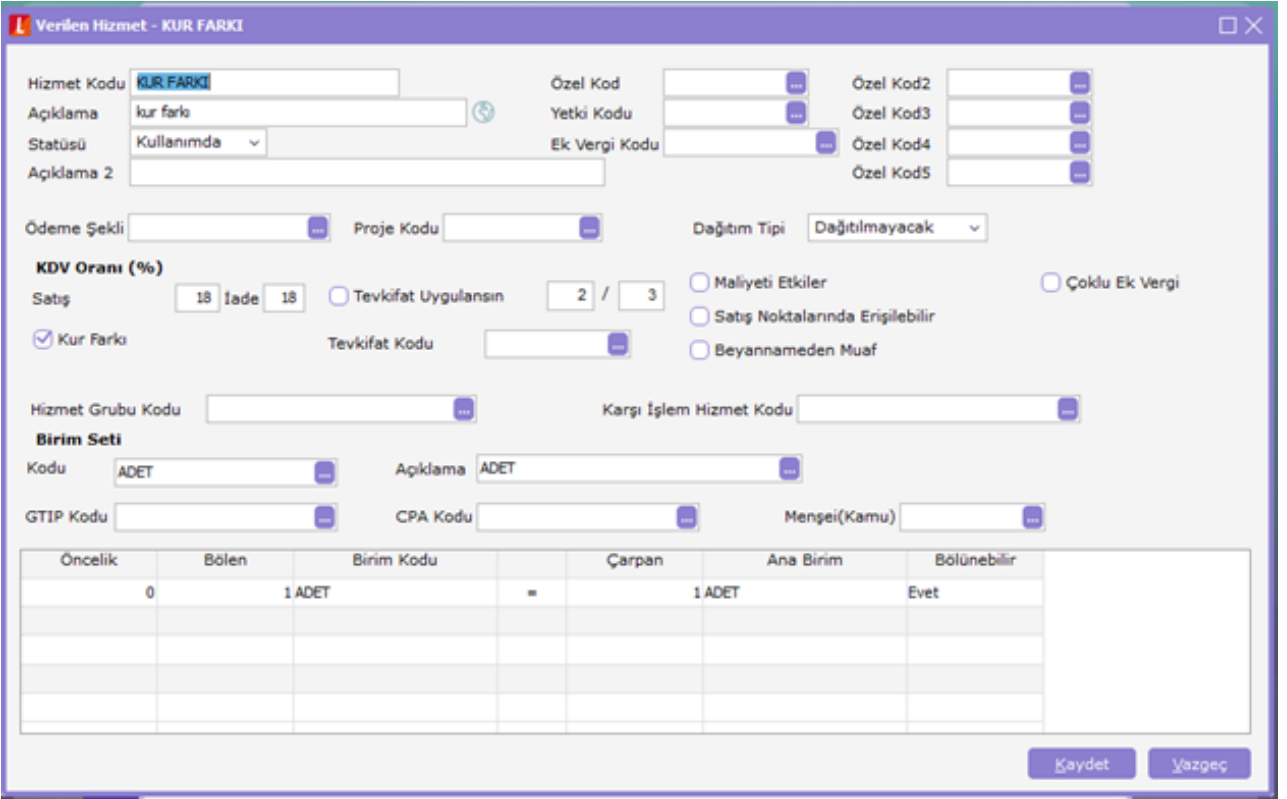

Verilen hizmet faturasına da kur farkı kutucuğu eklenmiştir. Mevcut kutucuk işaretlendiğinde "Hizmet faturası kur farkı faturası olarak değiştirilecektir" mesajı ekrana gelir.

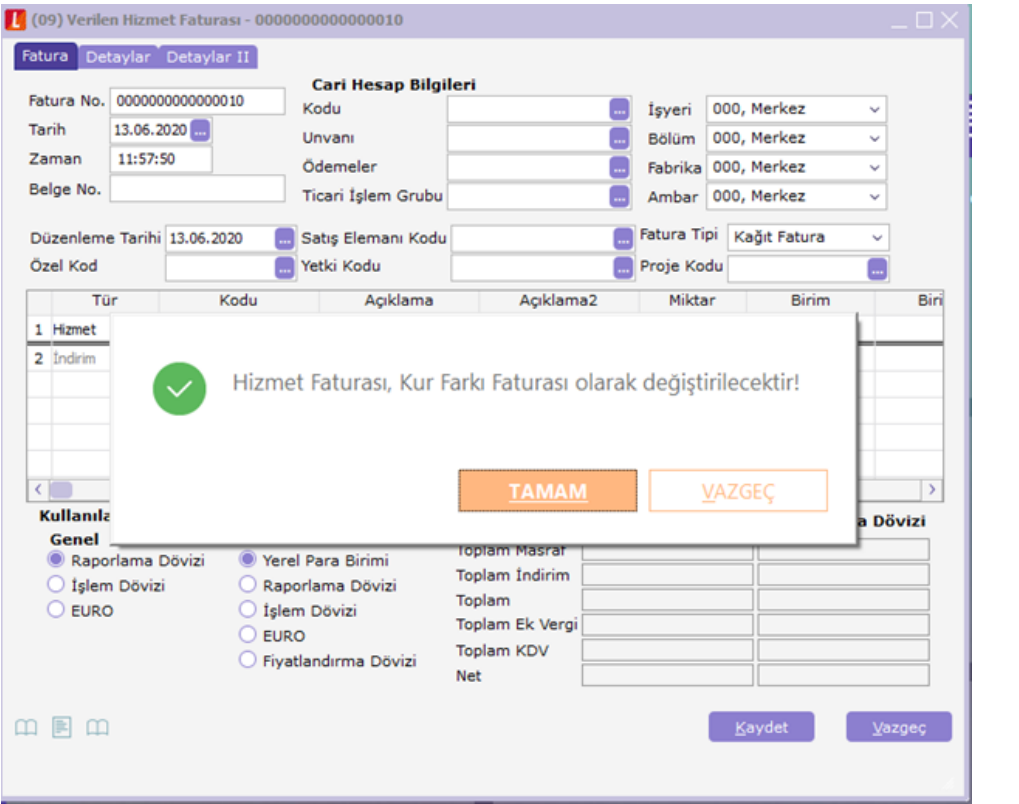

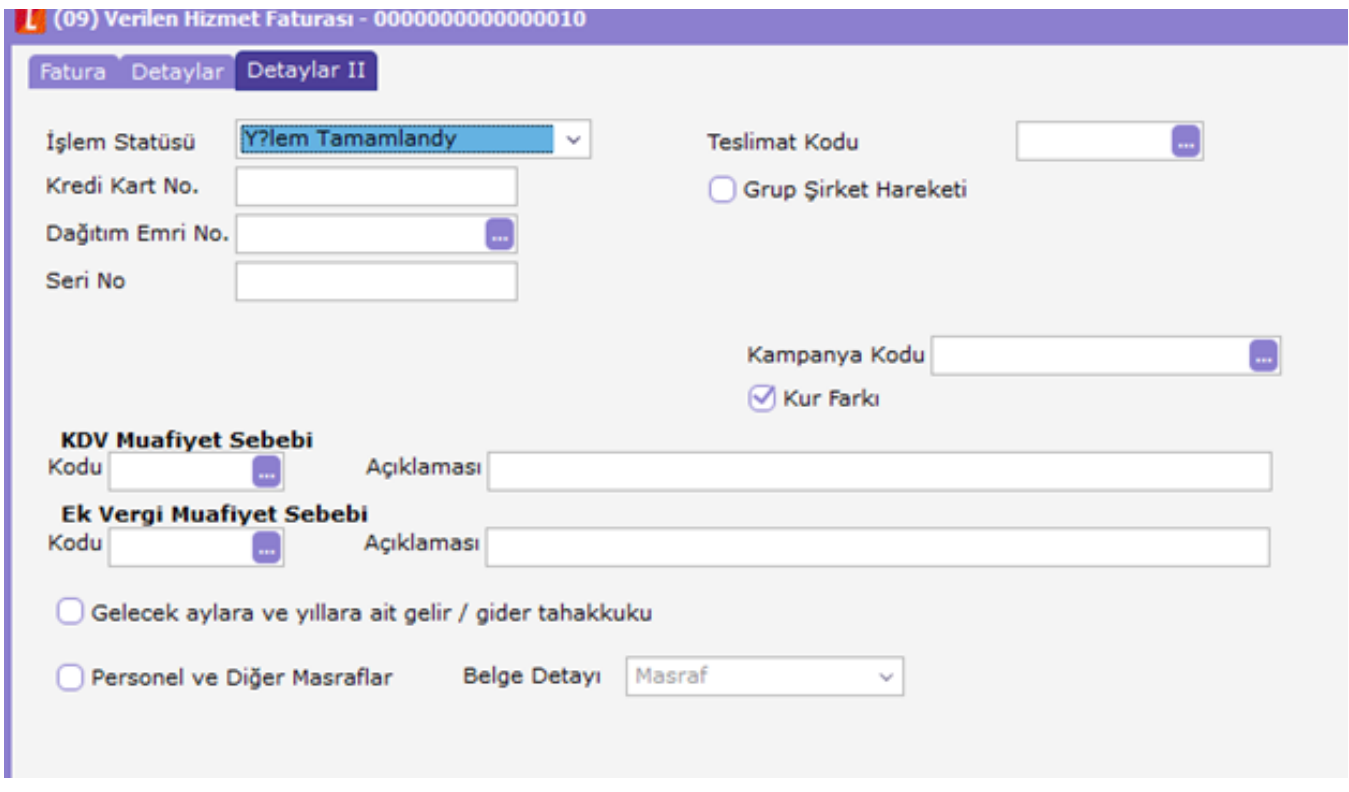

Mesaja tamam denildikten sonra satırda kur farkı işareti atılmış olan hizmet kartı seçilmelidir.

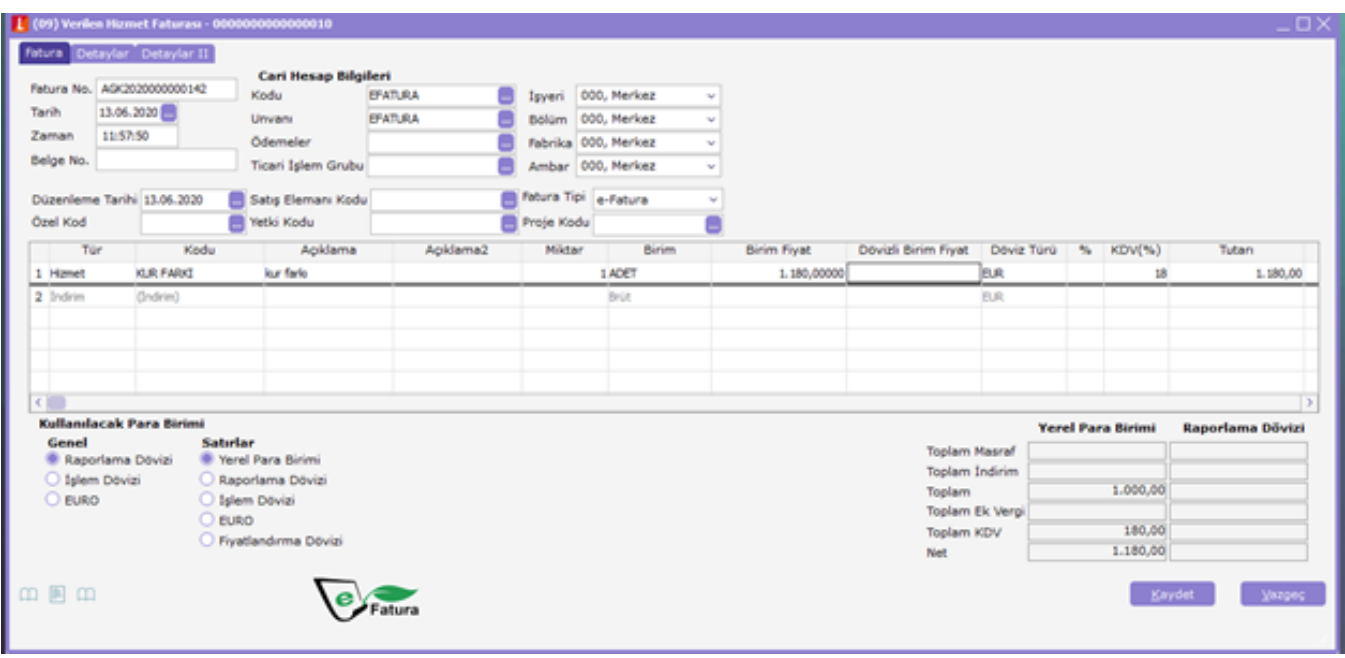

## Girilecek rakamlar KDV dahil olarak işlem görür.

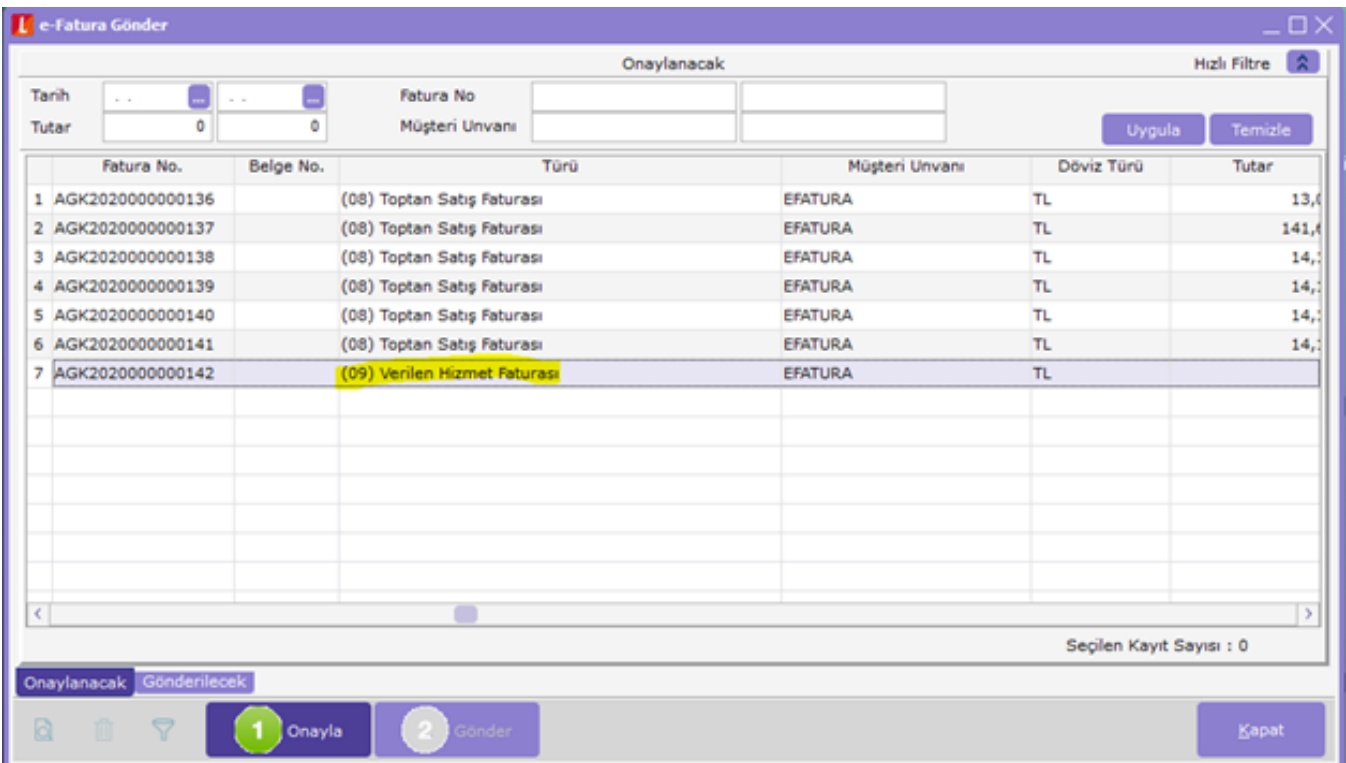

Kesilen verilen hizmet faturası e-Fatura formatında paketlenip karşı tarafa iletilebilir durumdadır.

Gelen fatura connect posta kutusuna düştüğünde üzerinde F9-Kur farkı faturasına çevir seçeneği ile dönüştürülebilir.

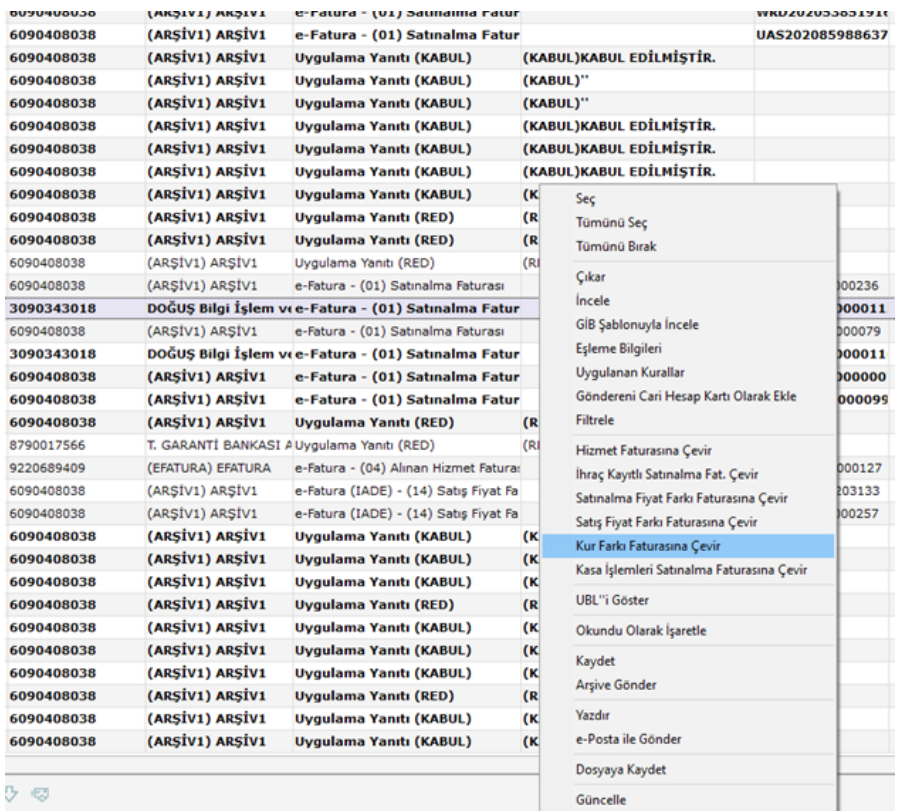

Bu işlem sonrasında fatura alınan hizmet faturasına dönüşür. Yapılacak eşleme sırasında seçilecek hizmet kartında da kur farkı onay kutucuğu işaretlenmiş olmalıdır.

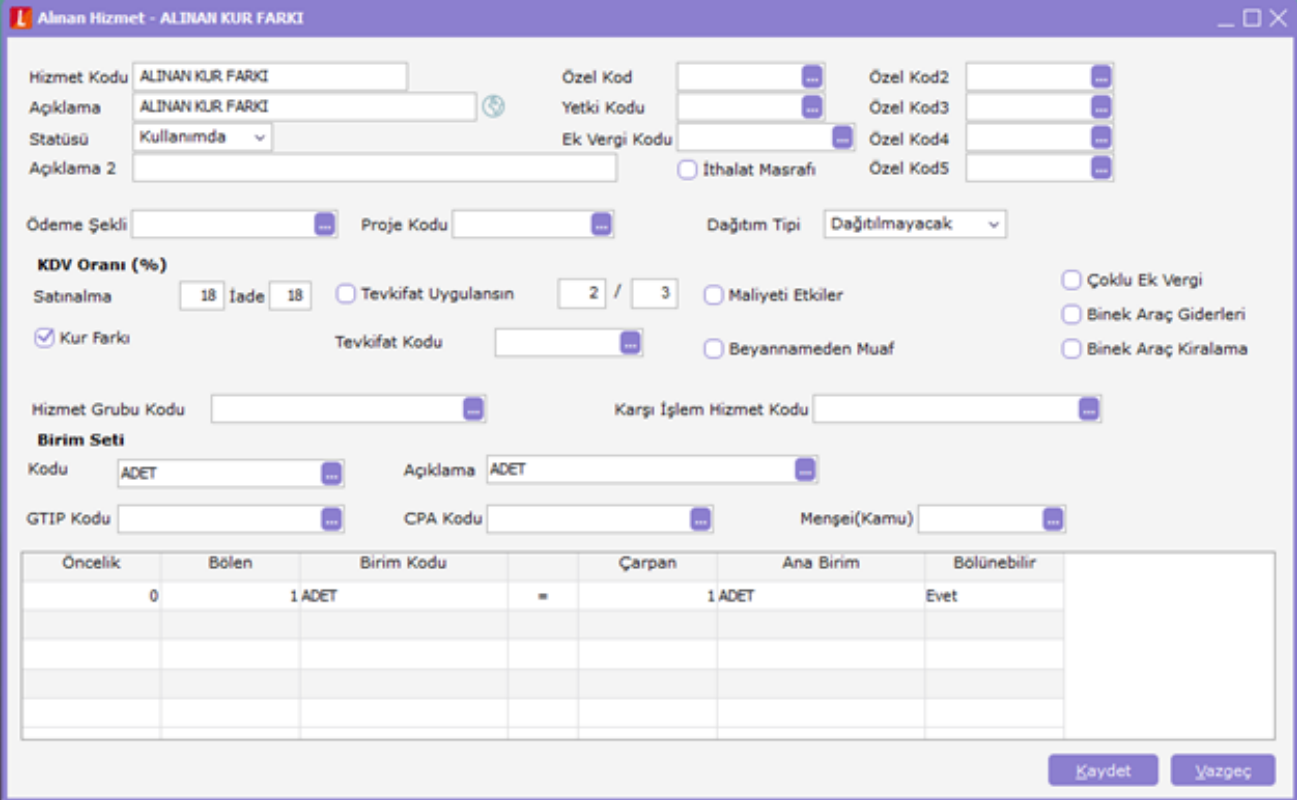

Gelen fatura üzerindeki eşleme tablosunda ilgili hizmet kartı seçilmelidir.

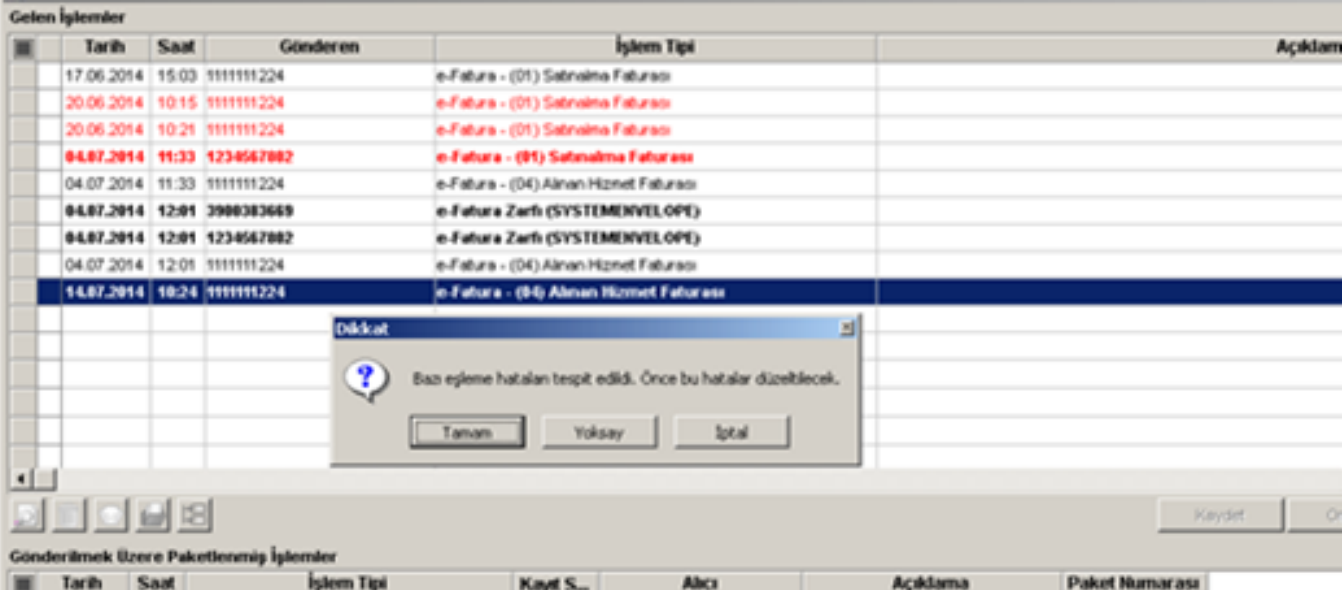

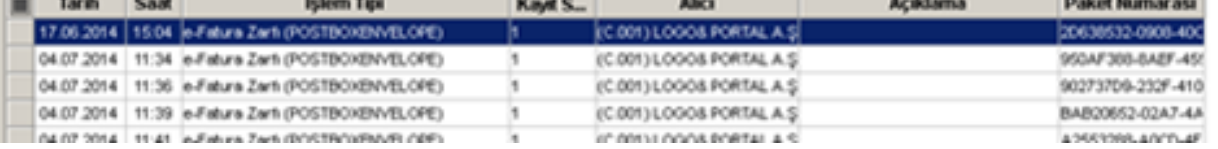

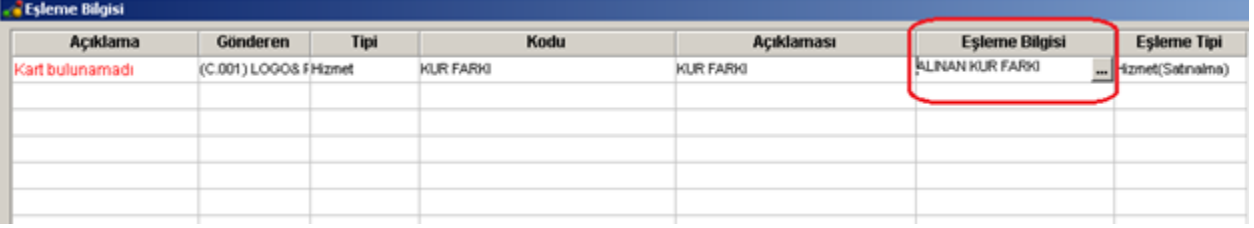

## Eşleme işlemi yapıldıktan sonra fatura kaydedildiğinde gönderildiği şekilde sisteme kaydedilebilir.

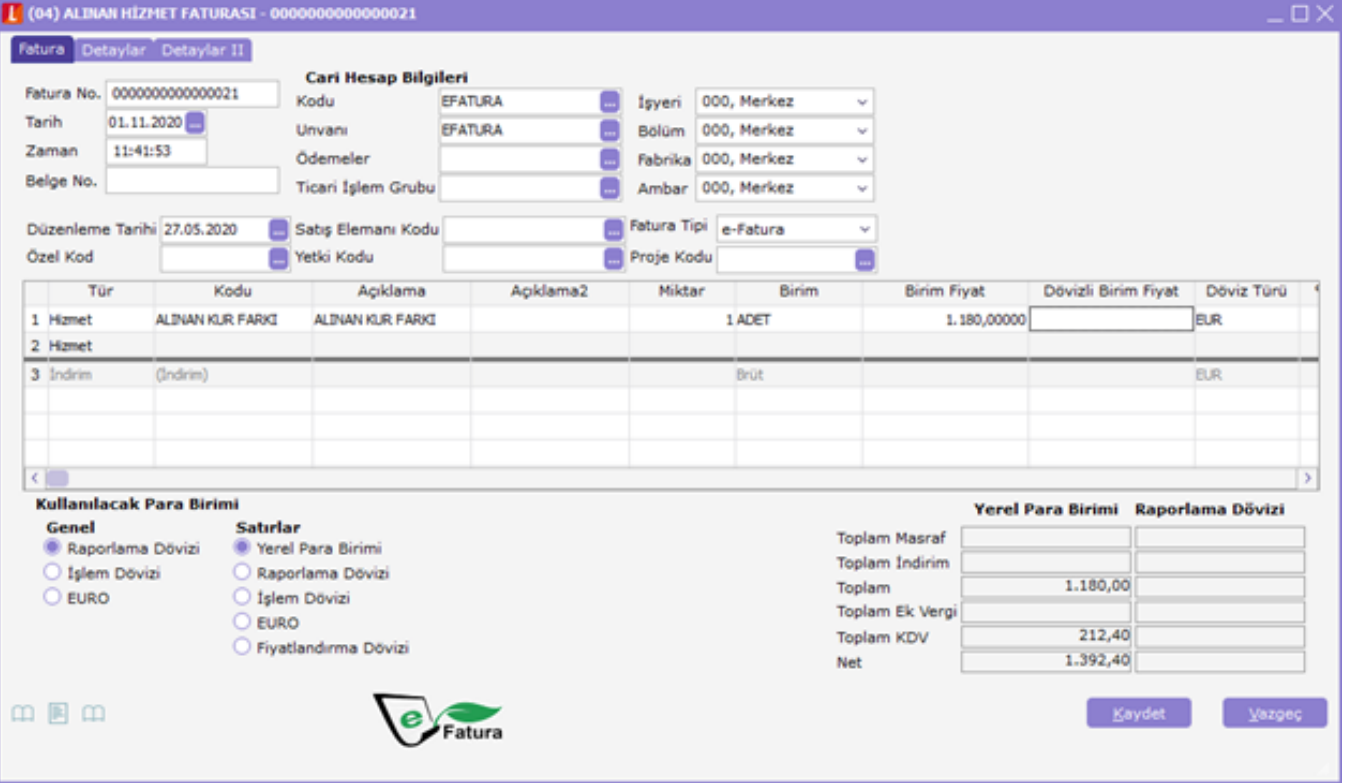